## Government of Puducherry UT Employment Exchange, Puducherry Mobile App for registering SSLC successful candidates

- Students of Puducherry / Karaikal who have qualified 10 The Examination in 2023 conducted by the Tamil Nadu will be able to register through the Mobile App.
- Please go through the steps given below before downloading the App.

## Steps to be followed

1. Download the App from the link available in the Department website (Announcement / Whats New section)

https://labour.py.gov.in

2. Install the App in the Android Mobile

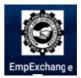

3. Activate the "EmpExchange" icon from the installed location.

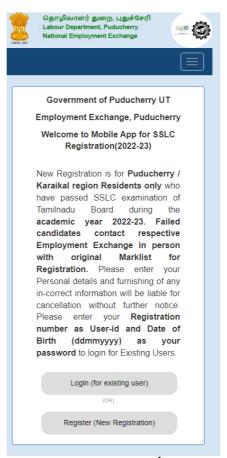

- 4. The Successful students of 10<sup>th</sup> Standard of 2022-2023 batch with valid Registration number, will be able to register by selecting the option Register (New Registration).
  - a. The student needs to select the Region
  - b. Enter the SSLC Registration Number
  - c. Enter the Date of Birth

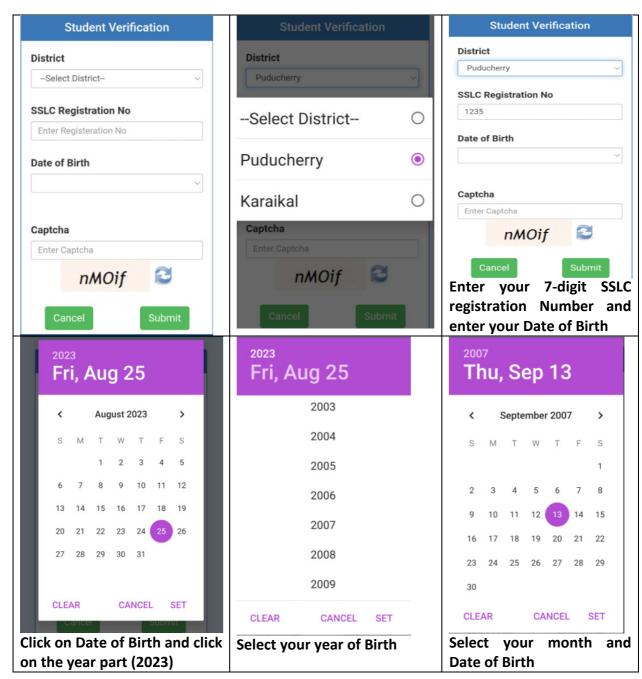

d. Enter the captcha, then press the Submit Button

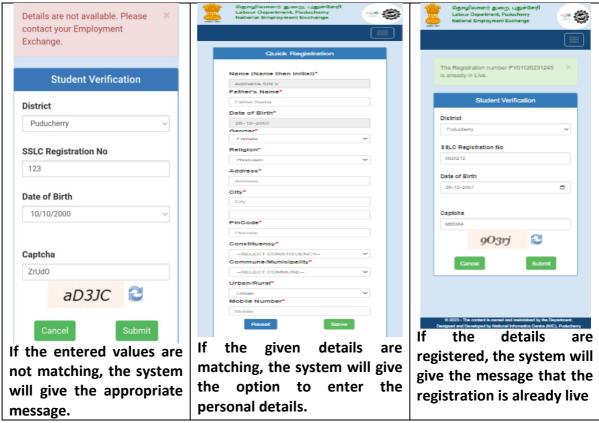

If the provided details are matching with the list provided by the Education Department, GoPY, the app will allow to register and take the acknowledgement.

On successful completion, the system will give the Acknowledgement.

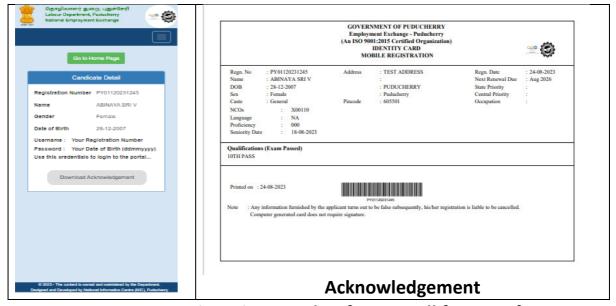

Note your Registration Number for your all future reference.

## Scan on the QR Code for Downloading the App

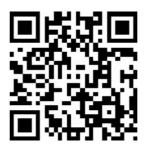